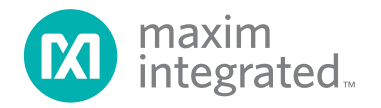

# **C-Source Reference for Operating the DS28E18 from Cortex-M4 GPIO Pins**

MAXREFDES9002

### **Introduction**

The DS28E18 is an easy-to-use bridge integrated circuit (IC) that operates as a 1-Wire® slave device to a host controller. The IC provides a 512-byte command sequencer loaded with commands and control data to operate an I2C or SPI device interfaced to the DS28E18. Once loaded, the host controller sends a 1-Wire command to autonomously execute the sequence, power, and collect data from the attached peripherals. A subsequent 1-Wire command reads the collected data. The power for the attached sensors or peripherals is sourced from the 1-Wire line, enabling a very efficient solution to remotely power and control complex devices such as environmental sensors, analog-to-digital converters (ADCs), digital-to-analog converters (DACs), and display controllers. The MAXREFDES9002 is a reference design showcasing the DS28E18 that demonstrates how to implement a simple 1-Wire master using only a microcontroller's GPIO pins. To demonstrate this, this reference design provides a GPIO-based 1-Wire library designed for an ARM® Cortex® M4 microcontroller, such as the MAX32660, with example programs for interfacing an I2C or SPI device connected to a DS28E18.

### **Features**

- Power and communication to I<sup>2</sup>C and SPI sensors through two wires
- 512-byte command sequencer for autonomous operation
- Up to 10mA at 3.3V sensor power derived from 1-Wire
- Up to 100m distance with the 1-Wire interface
- Example C-code demonstrates how to interface to I<sup>2</sup>C and SPI sensors

## **Designed–Built–Tested**

A simple, cost-efficient, I2C and SPI bus extender using the DS28E18 is demonstrated for a simple sensor application designed for the MAX32660 host microcontroller. This reference design includes the following major components: a MAX32660, DS28E18, I2C sensor, SPI sensor, and a couple of discrete components. This document describes the hardware shown in [Figure 1](#page-0-0) as well as its supplementing software. It provides a detailed, systematic technical guide to set up and understand the MAXREFDES9002 reference design. The system has been built and tested, details of which follow later in this document.

<span id="page-0-0"></span>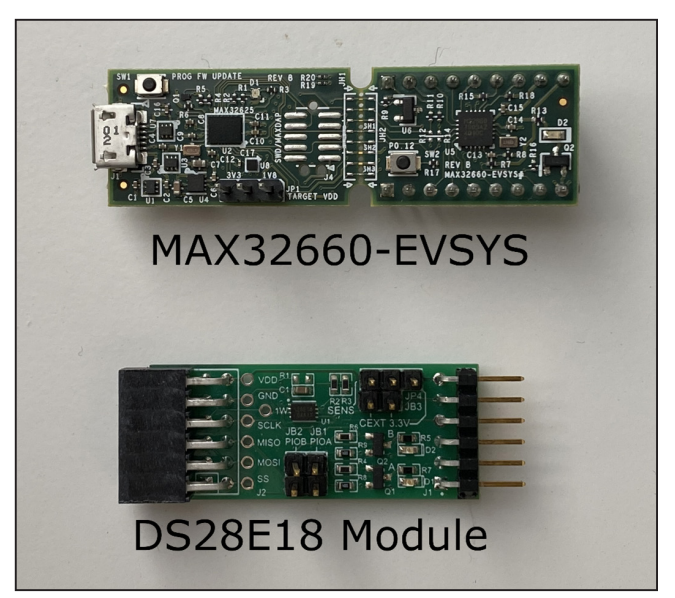

Figure 1. MAXREFDES9002 hardware.

1 *1-Wire is a registered trademark of Maxim Integrated Products, Inc.*

# <span id="page-1-2"></span>**Quick Start**

This section includes a list of recommended equipment and instructions on how to set up the Windows -based PC for the C-Demo software.

#### **Required Equipment**

- PC with a Windows-10, Windows-8, or Windows-7 operating system (64 bit or 32 bit), and a spare USB 2.0 or higher port
- Low-Power ARM<sup>3</sup> Micro Toolchain (Windows)
- C-Demo software

#### **Procedure**

The reference design is fully assembled and tested. Follow these steps to set up the demo software:

- 1) [Download](https://www.maximintegrated.com/en/design/software-description.html/swpart=SFW0001500A) the **ARMCortexToolchain.exe** file.
- 2) In a file viewer ([Figure 2\)](#page-1-0), double click **ARMCortex-Toolchain.exe** to begin the installation.
- 3) Follow the prompts on the setup wizard [\(Figure 3](#page-1-1)) to finish installation.

<span id="page-1-0"></span>

| $\Box$ $\Box$ $\Box$ $\Box$ $\Box$ $\Box$ install<br>File<br>Home<br>Share<br>View                                                                                                    |                                                              |                                              |                                |                                                               |                                               |                | $\Box$<br>$\overline{\phantom{a}}$ | ×<br>×.<br>Ð |
|----------------------------------------------------------------------------------------------------|--------------------------------------------------------------|----------------------------------------------|--------------------------------|---------------------------------------------------------------|-----------------------------------------------|----------------|------------------------------------|--------------|
| X <sub>ext</sub><br>Å<br>œ<br><b>NE Copy path</b><br>Pin to Quick<br>Copy Paste<br>Paste shortcut<br>access                                                                                                    | Move<br>Copy<br>$to -$<br>$to -$<br>$\overline{\phantom{a}}$ | $\times =$<br>New<br>Delete Rename<br>folder | "Thew item "<br>Easy access -  | L. Open<br>Set<br><b>Properties</b><br><b>Ch History</b><br>۰ | Select all<br>Select none<br>Invert selection |                |                                    |              |
| Clipboard                                                                                                    | Organize                                                     |                                              | New                            | Open                                                          | <b>Select</b>                                 |                |                                    |              |
| > This PC > Desktop > install<br>$\frac{1}{2} \sum_{i=1}^{n} \frac{1}{2} \sum_{i=1}^{n} \frac{1}{2} \sum_{i=1}^{n} \frac{1}{2} \sum_{i=1}^{n} \frac{1}{2} \sum_{i=1}^{n} \frac{1}{2} \sum_{i=1}^{n} \frac{1}{2} \sum_{i=1}^{n} \frac{1}{2} \sum_{i=1}^{n} \frac{1}{2} \sum_{i=1}^{n} \frac{1}{2} \sum_{i=1}^{n} \frac{1}{2} \sum_{i=1}^{n} \frac{1}{2} \sum_{i=1}^{n} \frac{1}{2} \sum_{i=1}^{n$<br>个<br>$\leftarrow$<br>$\mathcal{M}$ |                                                              |                                              |                                |                                                               | $\vee$ 0                                      | Search install |                                    | P            |
| $x \wedge$<br>Projects                                                                                                    | $\mathcal{P}_\mathcal{R}$<br>Name                            |                                              | Date modified                  | Type                                                          | Size                                          |                |                                    |              |
| Projects<br>$\pi$                                                                                                    | ARMCortexToolchain.exe                                       |                                              | 10/6/2020 10:35 AM Application |                                                               | 19,505 KB                                     |                |                                    |              |
|                                                                                                    |                                                              |                                              |                                |                                                               |                                               |                |                                    |              |
| $\pi$                                                                                                    |                                                              |                                              |                                |                                                               |                                               |                |                                    |              |
| kivy-examples                                                                                                    |                                                              |                                              |                                |                                                               |                                               |                |                                    |              |
| Applications<br>À                                                                                                    |                                                              |                                              |                                |                                                               |                                               |                |                                    |              |
| ×<br>Library                                                                                                    |                                                              |                                              |                                |                                                               |                                               |                |                                    |              |
| <b>Document Files</b>                                                                                                    |                                                              |                                              |                                |                                                               |                                               |                |                                    |              |
| Huawei                                                                                                    |                                                              |                                              |                                |                                                               |                                               |                |                                    |              |
| MAXREFDES9002                                                                                                    |                                                              |                                              |                                |                                                               |                                               |                |                                    |              |
| <b>Temporary SVN files</b>                                                                                                    |                                                              |                                              |                                |                                                               |                                               |                |                                    |              |
| CneDrive - maximintegr                                                                                                    |                                                              |                                              |                                |                                                               |                                               |                |                                    |              |
| CheDrive - Personal                                                                                                    |                                                              |                                              |                                |                                                               |                                               |                |                                    |              |
| $\Box$ This PC                                                                                                    |                                                              |                                              |                                |                                                               |                                               |                |                                    |              |

*Figure 2. File viewer.*

<span id="page-1-1"></span>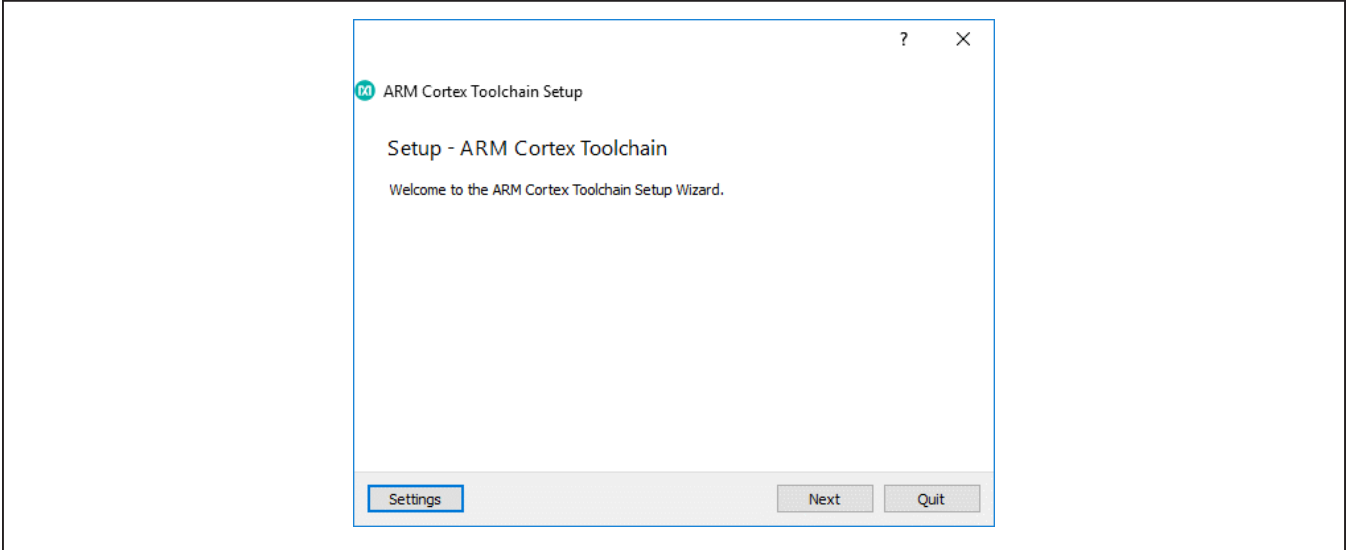

*Figure 3. Toolchain setup wizard.*

2 *Windows is a registered trademark and registered service mark of Microsoft Corporation.*

3 *Arm and Cortex are registered trademarks of Arm Limited.*

- 4) Navigate to the toolchain's install directory, open the Eclipse folder and run Eclipse.bat to launch the Eclipse IDE [\(Figure 4](#page-2-0)).
- 5) Create a workspace in a desired location ([Figure 5](#page-2-1)).

<span id="page-2-0"></span>

| $\blacksquare$<br>View<br>File<br>Home<br>Share                                                                   | Eclipse<br>Application Tools<br>Manage                                    |                                                                   |                                                                               |                                                                          |                | $\Box$<br>×<br>$\sim$ 0 |
|----------------------------------------------------------------------------------------------------|---------------------------------------------------------------------------|-------------------------------------------------------------------|-------------------------------------------------------------------------------|--------------------------------------------------------------------------|----------------|-------------------------|
| & Cut<br>я<br><b>W</b> Copy path<br>Pin to Quick<br>Copy<br>Paste<br><b>Paste shortcut</b><br>access<br>Clipboard | $x =$<br>Copy<br>Delete Rename<br>Move<br>$to -$<br>to *<br>٠<br>Organize | <sup>42</sup> New item -<br>Easy access -<br>New<br>folder<br>New | Dipen *<br><b>ZEdit</b><br>Properties<br><b>Ch History</b><br>$\cdot$<br>Open | Select all<br>Select none<br><b>ER</b> Invert selection<br><b>Select</b> |                |                         |
| ←                                                                                                    | > This PC > Windows (C:) > Maxim > Eclipse >                              |                                                                   |                                                                               | $\vee$ 0                                                                 | Search Eclipse | ø                       |
| MAXREFDES9002<br>٨                                                                                                | ×<br>Name                                                                 | Date modified                                                     | Size<br>Type                                                                  |                                                                          |                | $\lambda$               |
| <b>Temporary SVN files</b>                                                                                        |                                                                           | 11/16/2020 11:37                                                  | <b>File folder</b>                                                            |                                                                          |                |                         |
|                                                                                                    | configuration<br>dropins                                                  | 5/10/2019 2:09 PM                                                 | File folder                                                                   |                                                                          |                |                         |
| CheDrive - maximintegr                                                                                            | eclipse_neon_updates                                                      | 5/10/2019 2:07 PM                                                 | File folder                                                                   |                                                                          |                |                         |
| CneDrive - Personal                                                                                               | embsysregview                                                             | 5/10/2019 2:07 PM                                                 | <b>File folder</b>                                                            |                                                                          |                |                         |
| This PC                                                                                                    | features                                                                  | 9/13/2019 3:17 PM                                                 | <b>File folder</b>                                                            |                                                                          |                |                         |
|                                                                                                    | gnuarmeclipse_updates                                                     | 5/10/2019 2:09 PM                                                 | File folder                                                                   |                                                                          |                |                         |
| 3D Objects                                                                                                    | ire                                                                       | 5/10/2019 2:08 PM                                                 | <b>File folder</b>                                                            |                                                                          |                |                         |
| Desktop                                                                                                    | maximProject_updates                                                      | 5/10/2019 2:09 PM                                                 | <b>File folder</b>                                                            |                                                                          |                |                         |
| <b>Documents</b>                                                                                                  | p2                                                                        | 11/16/2020 11:38                                                  | File folder                                                                   |                                                                          |                |                         |
| Downloads                                                                                                    | plugins                                                                   | 9/13/2019 3:17 PM                                                 | <b>File folder</b>                                                            |                                                                          |                |                         |
| h Music                                                                                                    | readme                                                                    | 9/13/2019 3:17 PM                                                 | <b>File folder</b>                                                            |                                                                          |                |                         |
| Pictures                                                                                                    | .eclipseproduct                                                           | 1/3/2017 2:14 PM                                                  | ECLIPSEPRODUCT                                                                | $1$ KB                                                                   |                |                         |
| <b>同</b> Videos                                                                                                   | artifacts.xml                                                             | 9/13/2019 3:17 PM                                                 | XML Document                                                                  | 214 KB                                                                   |                |                         |
| "L" Windows (C:)<br>v                                                                                             | eclipse.bat                                                               | 5/15/2018 2:57 PM                                                 | Windows Batch File                                                            | 1 KB                                                                     |                |                         |
| 1 item selected 60 bytes<br>19 items                                                                              |                                                                           | <b>Bio chies Bid Ad a k a</b>                                     | All All all                                                                   | 949-140-2                                                                |                | 明国                      |

*Figure 4. Eclipse launch location.*

<span id="page-2-1"></span>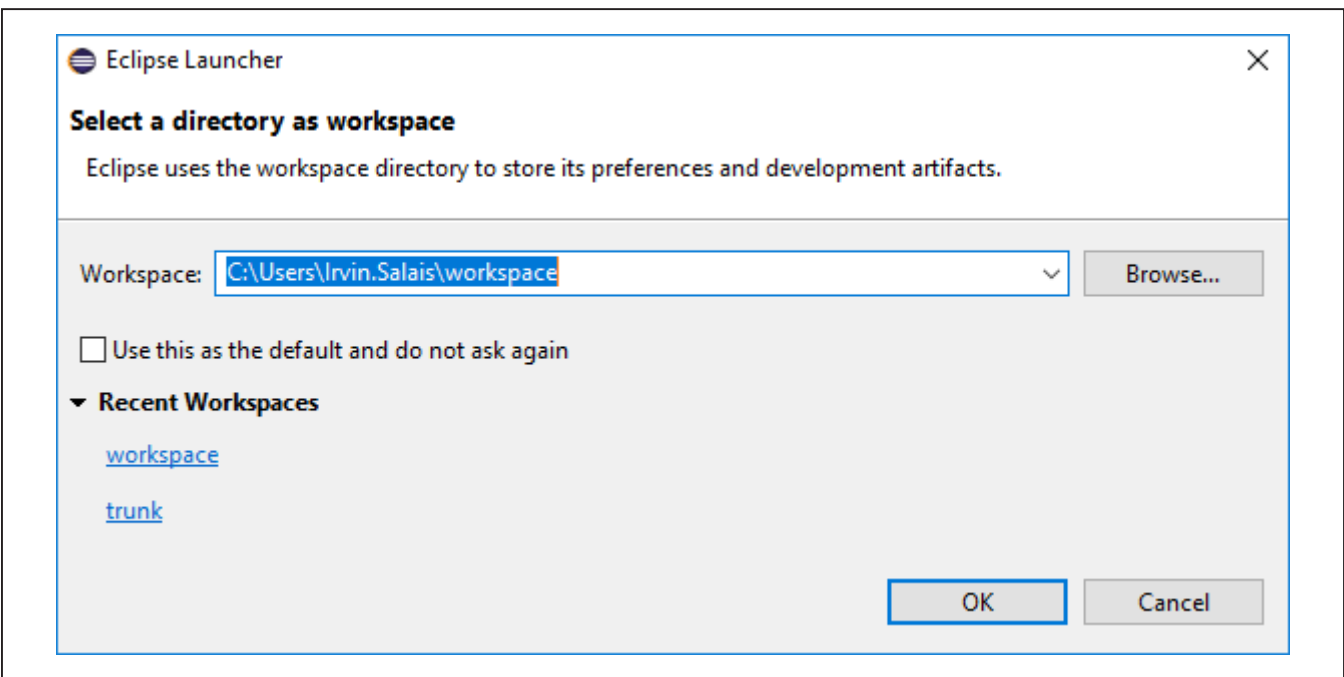

*Figure 5. Eclipse workspace creation.*

- 6) [Download](https://www.maximintegrated.com/en/design/software-description.html/swpart=SFW0015490A) and extract the **MAX32660\_DS28E18\_C\_ Demos-V1.0.0.zip** file in any location ([Figure 6](#page-3-0)).
- 7) In Eclipse, go to **File\Import** and select **Existing Projects** into **Workspace** under the **General** folder. Click **Next >** and then **Browse** to open a directory browser.

Navigate to the C-demo installation directory. Select the extracted folder containing the example programs and click **OK**. In the panel, check the checkbox next to the desired projects to import. Check **Copy projects into workspace** and click **Finish** [\(Figure 7](#page-4-0)).

<span id="page-3-0"></span>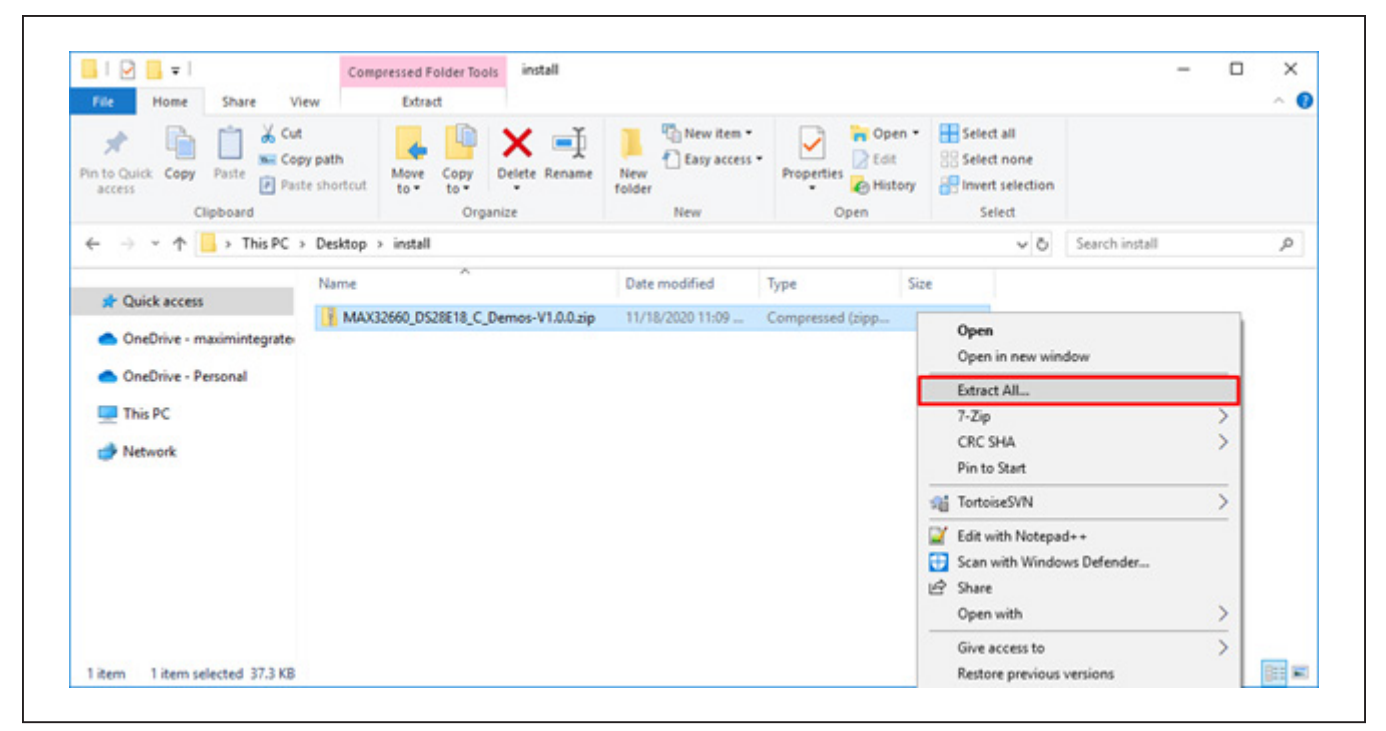

*Figure 6. C-Demo extraction.*

<span id="page-4-0"></span>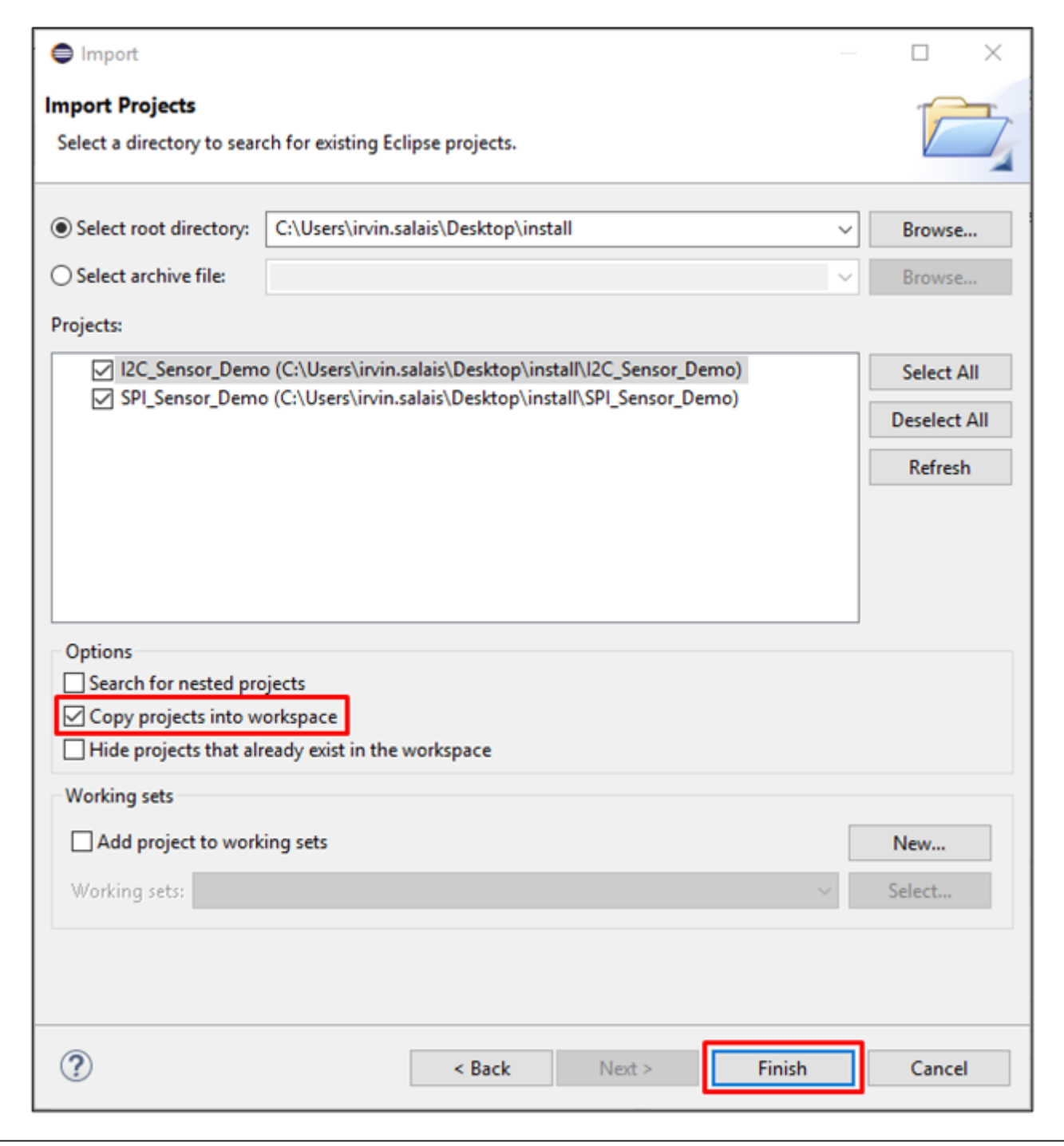

*Figure 7. Active clamp forward converter topology.*

- 8) Open a serial console and connect it to the MAX32660's corresponding serial COM port [\(Figure 8\)](#page-5-0).
- 9) Select the example program to run under the dropdown located next to the green Run button ([Figure 9](#page-6-0)). The output is displayed on the serial console ([Figure 10\)](#page-6-1).

<span id="page-5-0"></span>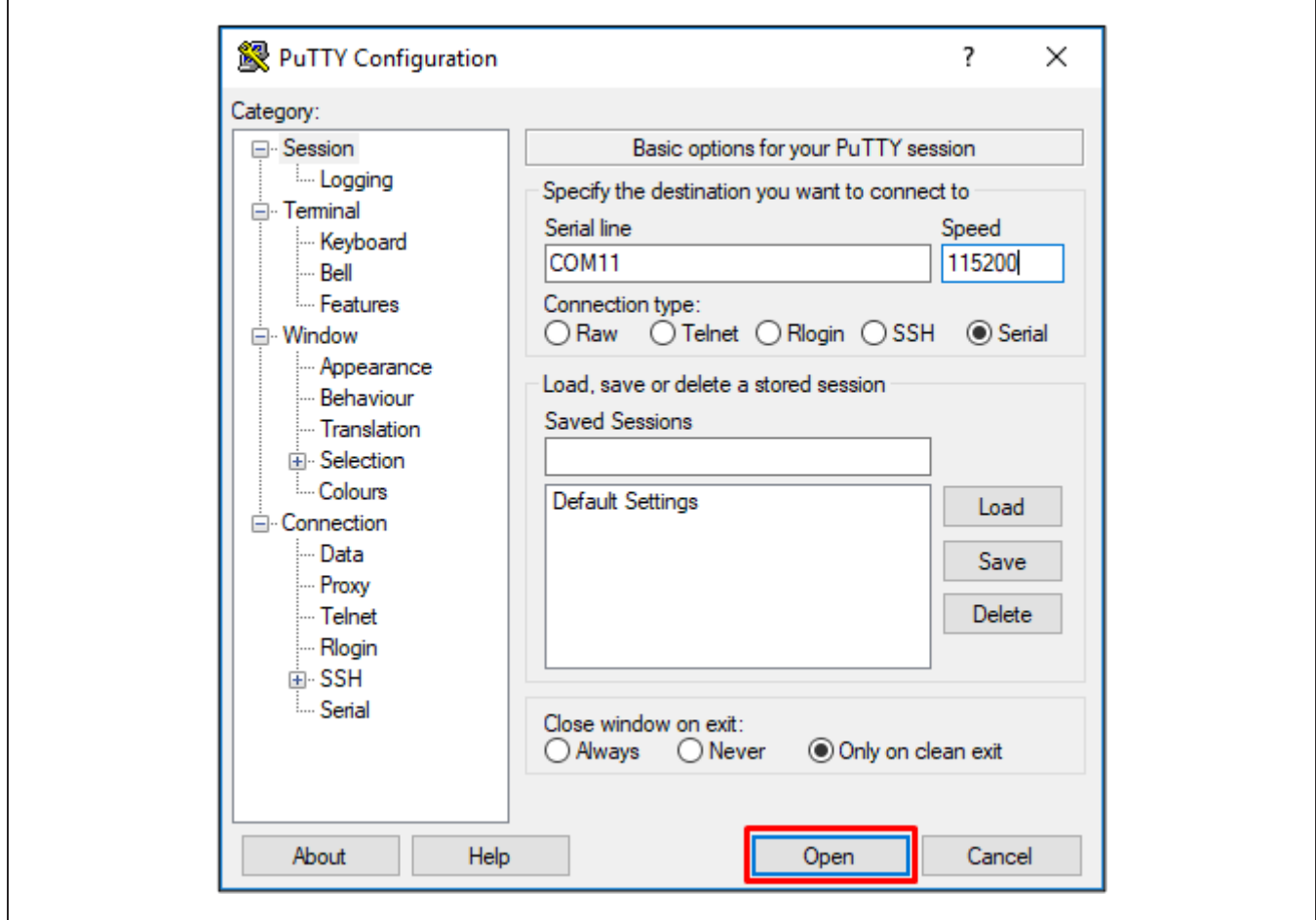

*Figure 8. Opening a serial console.*

<span id="page-6-0"></span>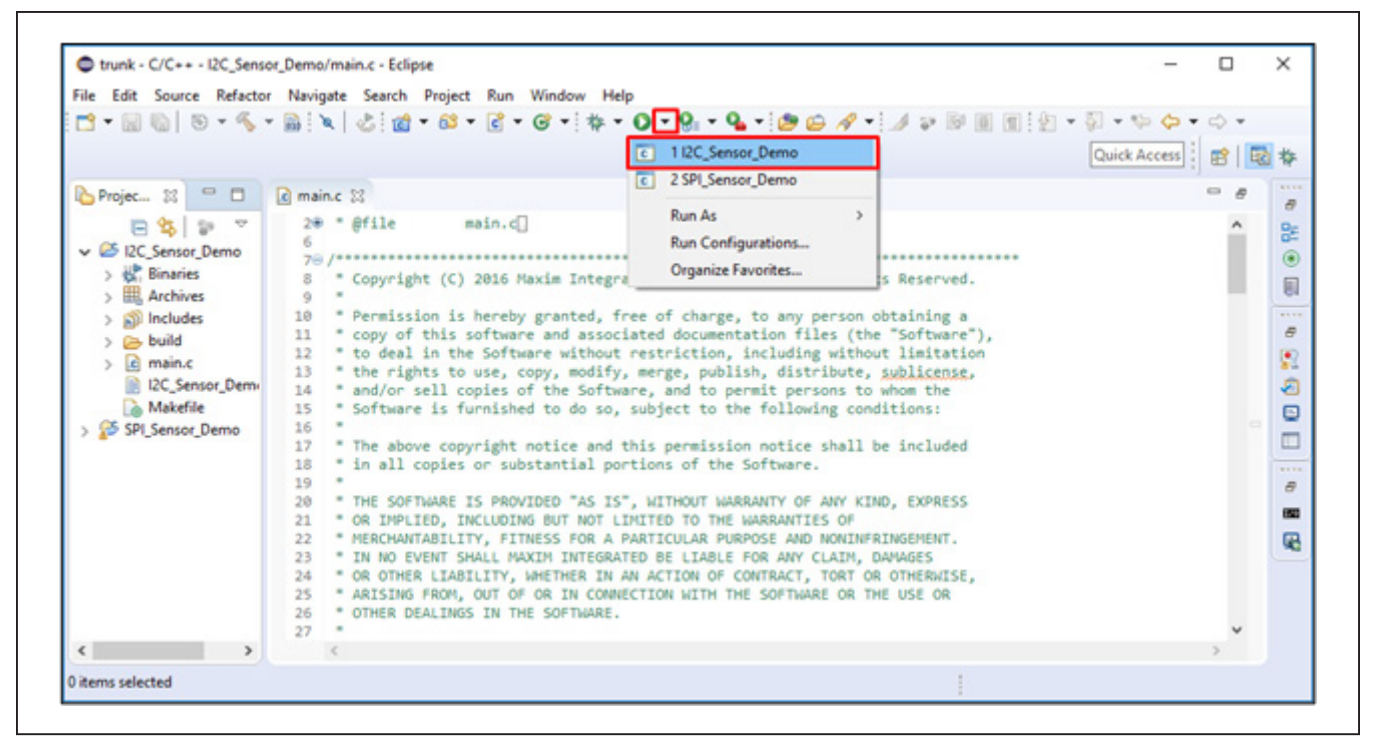

*Figure 9. Running I2C\_Sensor\_Demo example program.*

<span id="page-6-1"></span>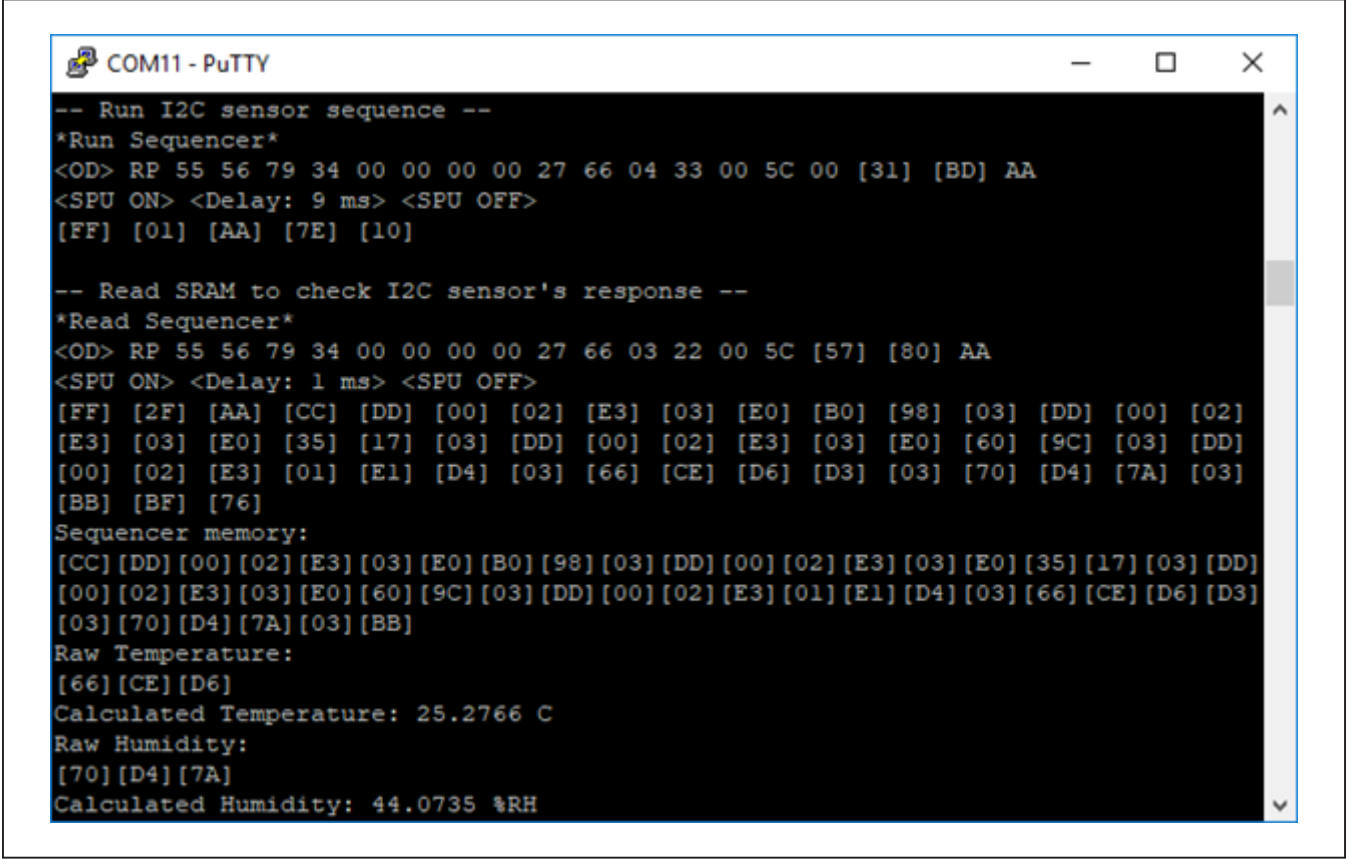

*Figure 10. Console output for I2C\_Sensor\_Demo example program.*

#### **Detailed Description of Hardware**

Figures 11 and 12 show the main components and connections for the MAXREFDES9002 hardware. Connections from the DS28E18 to a compatible slave device varies depending on the device's interface. [Figure 11](#page-7-0) shows the typical hardware configurations for an I2C slave device and [Figure 12](#page-7-1) for an SPI device. In either case, implementing the GPIO-driven 1-Wire master is the same. This reference design uses the MAX32660 microcontroller as the 1-Wire master. To drive the 1-Wire signal and strength, the MAX32660 uses the GPIO pins, P0\_5, and P0\_6, respectively. These pins are configured as open-drain outputs to create compatibility with the DS28E18 as the 1-Wire interface is of open-drain design. A low-impedance P-Channel MOSFET, Q1, is used to supply the 1-Wire bus with more current when demanded by the DS28E18, such as in an SPU event. The MAXREFDES9002 uses evaluation boards for the MAX32660 and DS28E18 to connect all the main components together. More details for each board are found in the *[Design Resources](#page-8-0)* tab.

<span id="page-7-0"></span>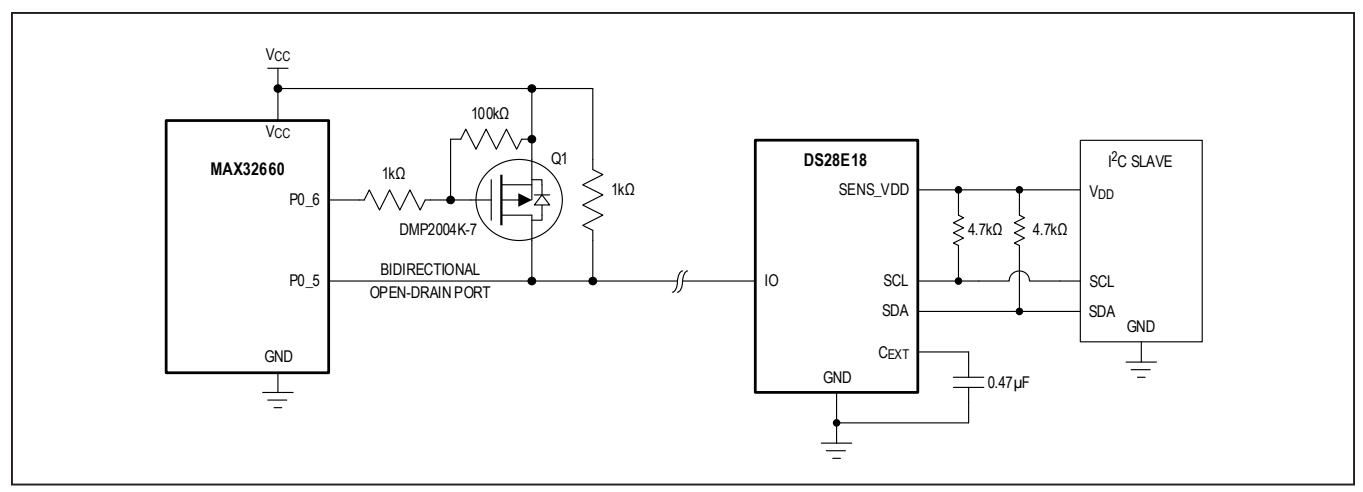

*Figure 11. Typical MAXREFDES9002 hardware configurations for an attached I2C sensor.*

<span id="page-7-1"></span>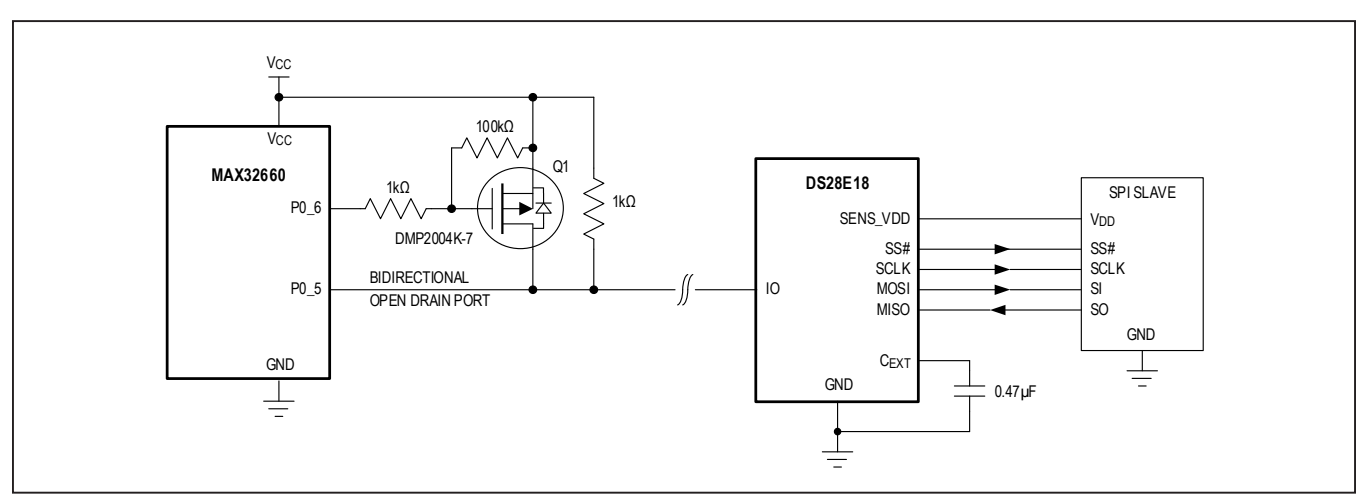

*Figure 12. Typical MAXREFDES9002 hardware configurations for an attached SPI sensor.*

### **Detailed Description of Software**

The MAXREFDES9002 software consists of example code written in C used to interface with the hardware. This C-Demo software provides a 1-Wire API Developed from bit-banging the MAX32660's GPIO. See Table 1 for an overview of the 1-Wire API. This API allows the MAX32660 to interface with multiple 1-Wire slave devices as it includes all the necessary functions to control host 1-Wire communication for speeds in both Standard and Overdrive modes. Since it uses a GPIO to drive the 1-Wire line, the MAX32660 needs to operate its GPIO pins accordingly with respect to typical 1-Wire timings. The API does this by utilizing the MAX32660's peripheral timer, Timer0, to generate the precise timings. To set the line high, the microcontroller simply disables the output buffer of the pin corresponding to the 1-Wire bus (P0\_5), allowing the external pullup resistor to drive the line high. Similarly, setting the line low can be achieved by simply enabling the output buffer in a low state. The C-Demo software also provides a DS28E18 API. This API makes it easy to exercise all the features of the DS28E18 and can be used to integrate multiple I2C and SPI devices into a system. Two example programs are provided to demonstrate how to interface with any I2C or SPI sensor connected to a DS28E18. The software is compatible with the Maxim toolchain, found in the *[Design Resources](#page-8-0)* tab of the MAX32660 and can be directly imported into an Eclipse IDE workspace. See the *[Quick Start](#page-1-2)*' section for details on how to set up the C-Demo software.

#### <span id="page-8-0"></span>**Design Resources**

Download the complete set of **[Design Resources](https://www.maximintegrated.com/en/design/reference-design-center/ref-circuits/7414.html)** including schematics, bill of materials, PCB layout, and test files.

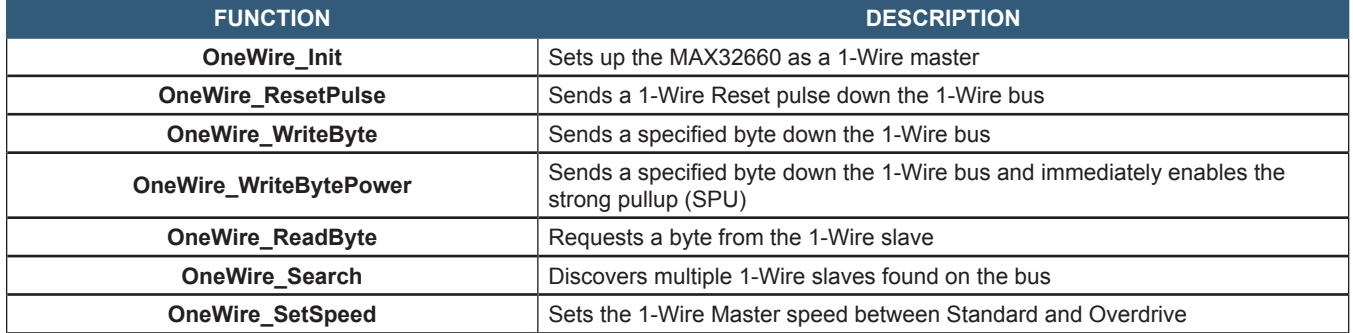

#### **Table 1. 1-Wire API Overview**

#### **Table 2. DS28E18 API Overview**

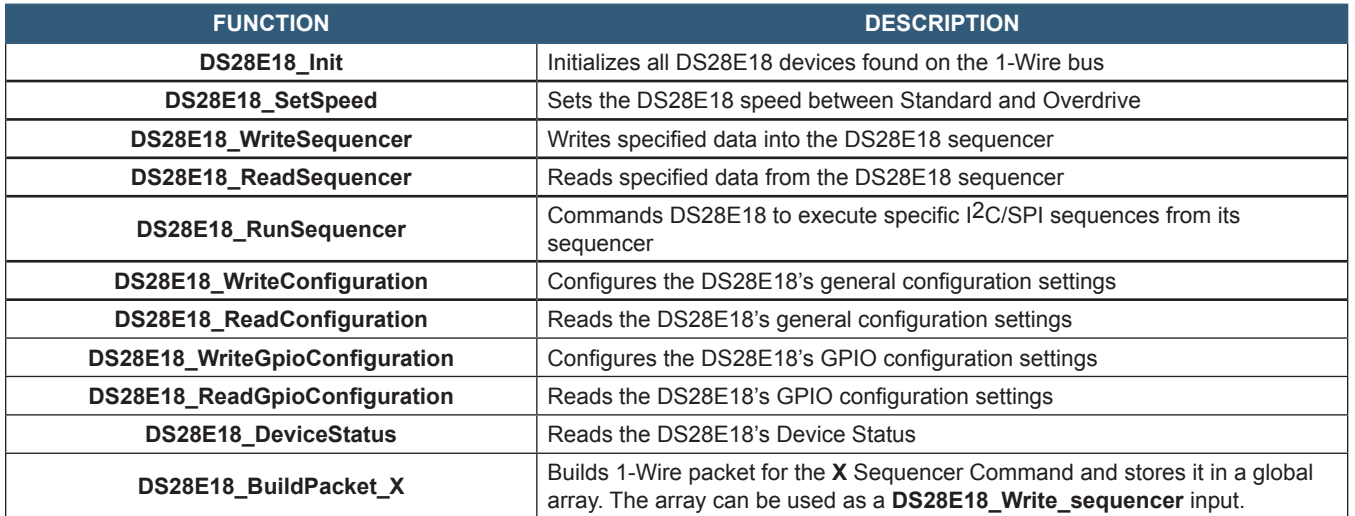

# **Revision History**

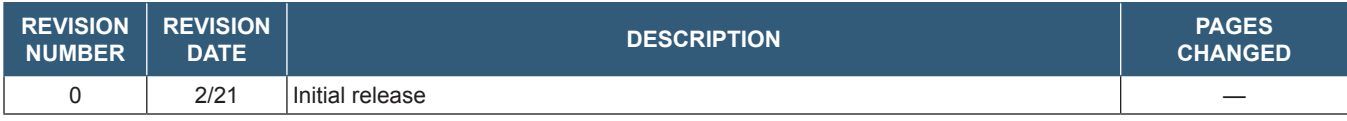

Maxim Integrated www.maximintegrated.com

*Maxim Integrated cannot assume responsibility for use of any circuitry other than circuitry entirely embodied in a Maxim Integrated product. No circuit patent licenses are implied. Maxim Integrated reserves the right to change the circuitry and specifications without notice at any time. The parametric values (min and max limits) shown in the Electrical Characteristics table are guaranteed. Other parametric values quoted in this data sheet are provided for guidance.*

© 2021 Maxim Integrated Products, Inc. All rights reserved. Maxim Integrated and the Maxim Integrated logo are trademarks of Maxim Integrated Products, Inc., in the United States and other jurisdictions throughout the world. All other marks are the property of their respective owners.